## **Tranxfer** Enviar archivos, Recibir archivos, Tranxfer link

## ¿Cómo puedo ver y descargar los archivos enviados a través de Tranxfer link?

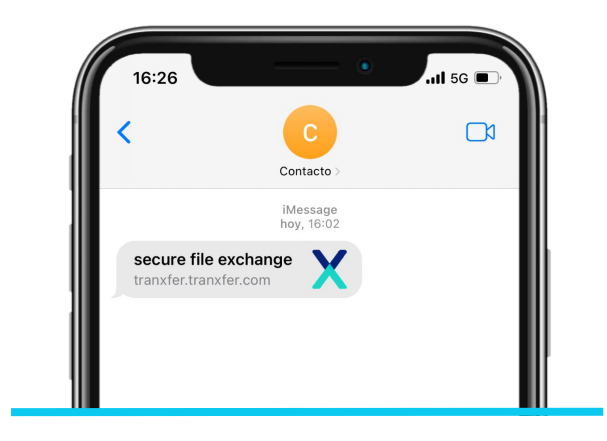

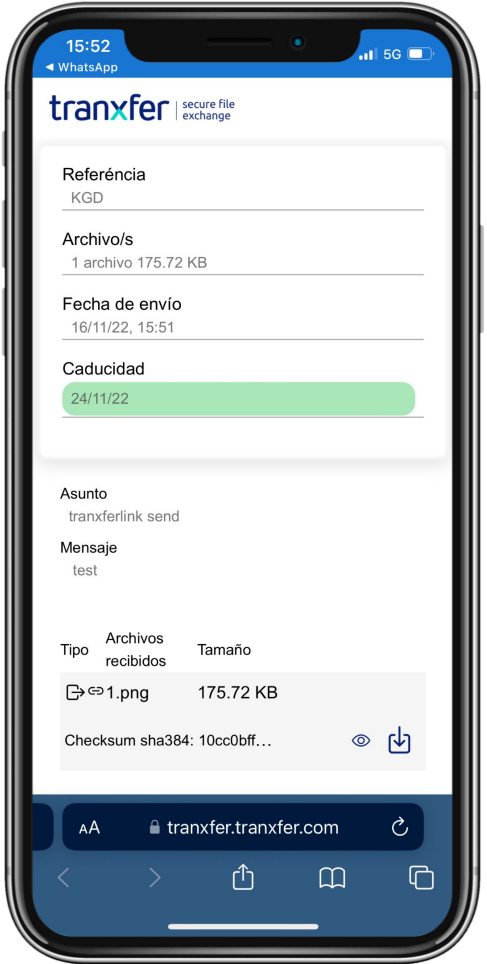

Cuando un usuario recibe documentos a través de un enlace, tiene que pulsar sobre el enlace y esto abrirá la consola de Tranxfer.

Aparecerá un pop up, solicitando un código para la validación del acceso. Este código llegará al usuario a través de correo o SMS (según el emisor lo haya configurado)

Una vez recibido este código, hay que insertarlo en el pop up de Tranxfer, y esto desbloqueará la transferencia.

Una vez dentro, el usuario podrá previsualizar y descargar (si el emisor lo ha habilitado) todos los archivos que contenga la transferencia.